# 天问 **51-Mini** 快速上手

#### V1.1

#### 概述

天问 51-Mini 是专为学习天问 51 后进行项目实验、开发验证而设计的, 板载低成本 STC8H1K08-TSSOP20 芯片,焊盘采用面包板方式引出,方便焊接分立元器件。通过自己亲手 搭建电路、焊接电路、调试电路、编写程序,真正地去实践一个完整项目,是天问 51 的好 伴侣。

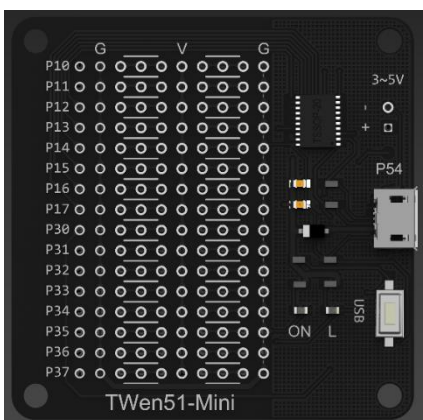

芯片采用 STC8H1K08-36I-TSSOP20, 8K Flash、256 字节 RAM、1K 扩展 RAM、4K EEPROM; 2 路串口、1 路 SPI、1 路 I2C、10 位 ADC、GPIO 多达 17 个,芯片官方报价 0.9 元。实验之后 完全可以批量生产。

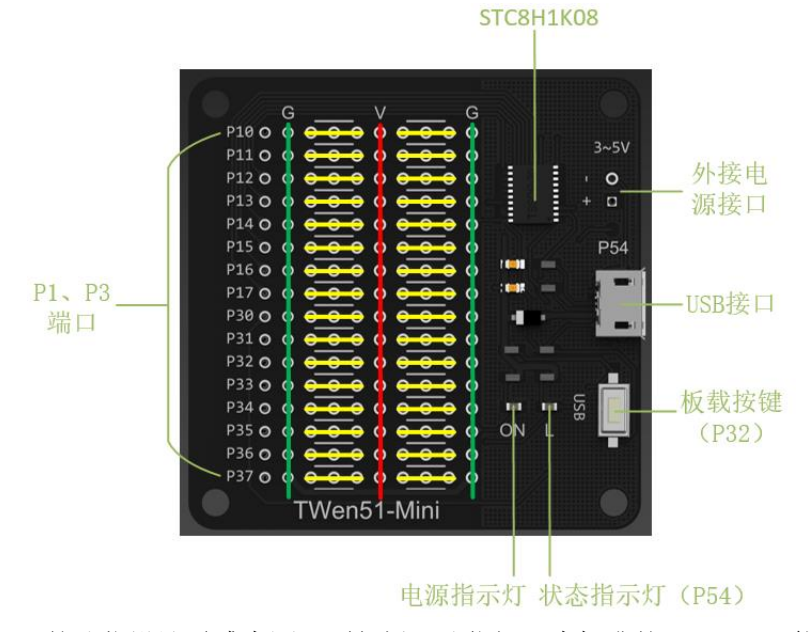

天问 51-Mini 的孔位设计灵感来源于面包板,孔位间距为标准的 2.54mm, 能简化焊接

### 原理图

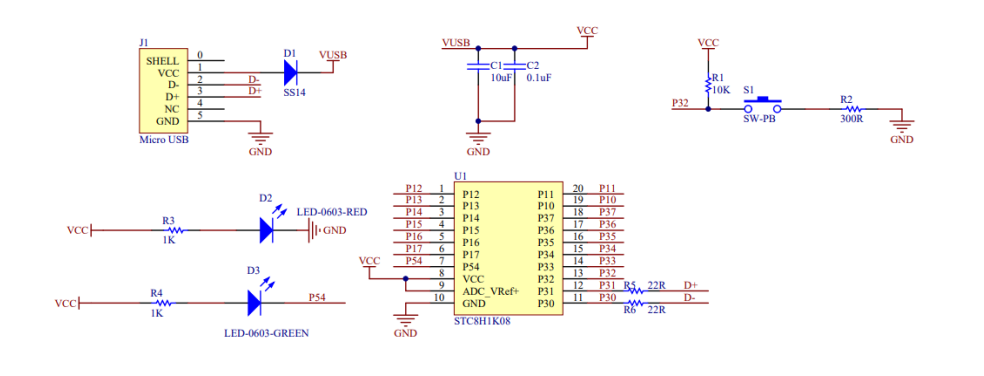

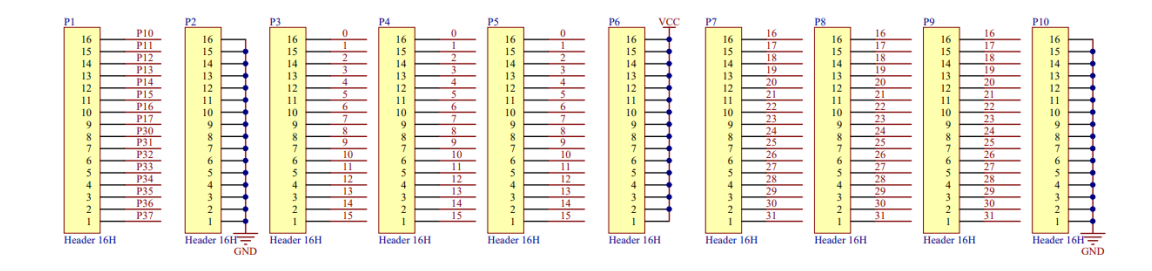

## 程序下载

#### 方式一:用 STC-LINK 下载器

1. 用 STC-LINK 和 micro USB 线将天问 51-Mini 连接到电脑。

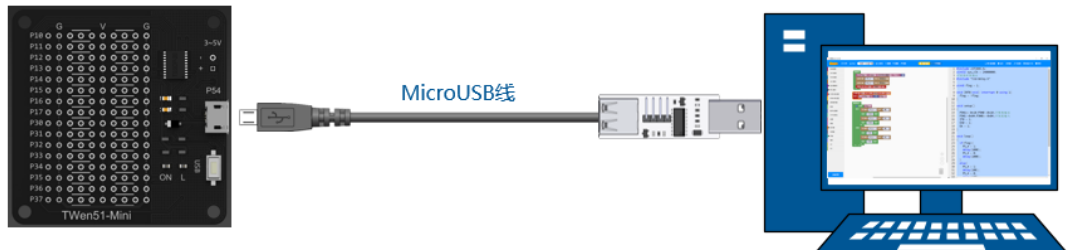

2. 采用好搭 Block 离线版编程,可以直接点击运行按钮就能下载程序。

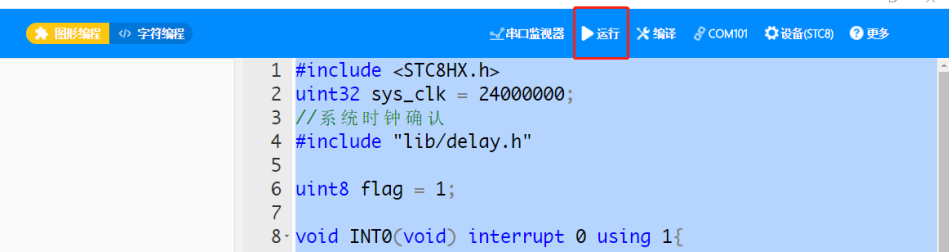

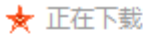

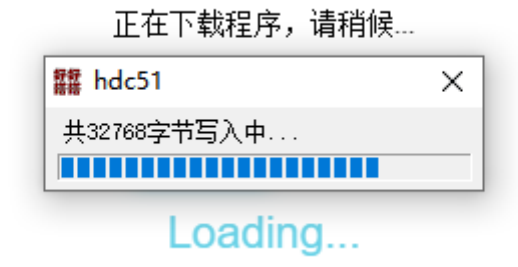

等待提示下载完成。

3. 如果用在线版,点击编译下载,保存 Bin 文件到你电脑。

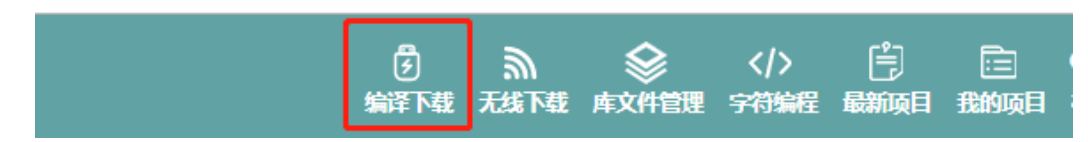

4. 然后可以选择 STC-ISP 下载软件下载 Bin 文件。

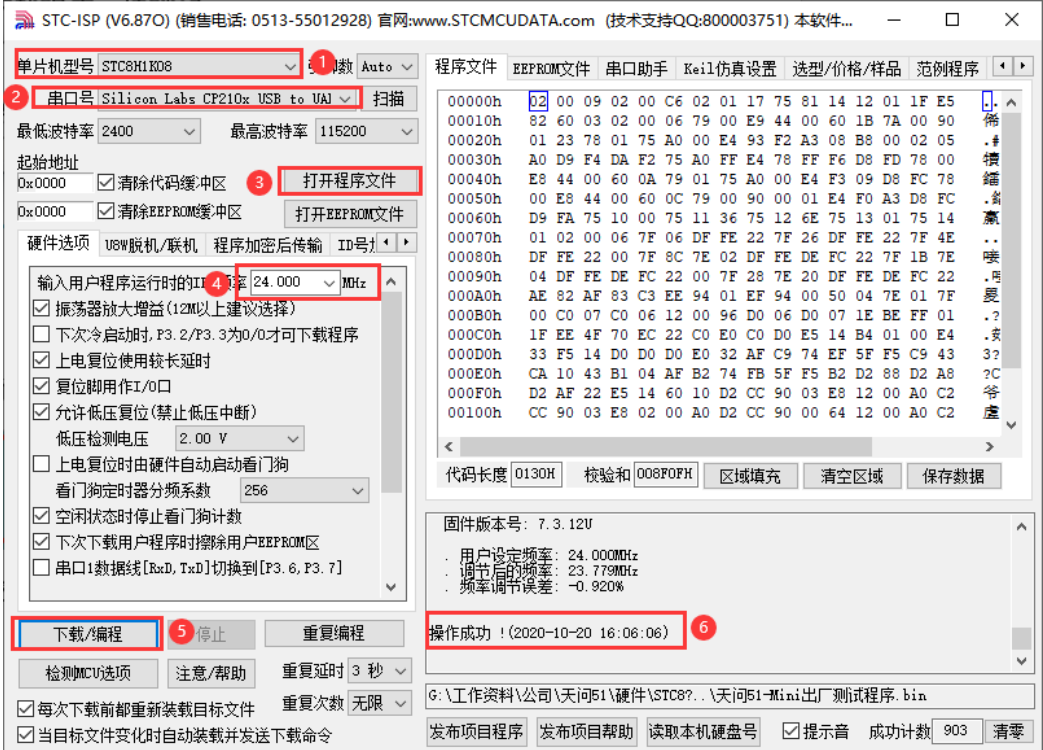

5. 如果用 TWEN-download 下载软件,只需要把 Bin 文件拷到 TWEN-download 软件虚拟 的电脑 Z 盘里, 程序会自动烧写到芯片里。

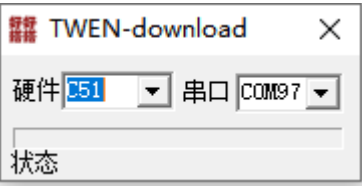

 $\times$ 

#### 方式二:用 **USB** 直接下载程序

1. 按住白色按键不要松手,用 micro USB 线将天问 51-Mini 连接到电脑。

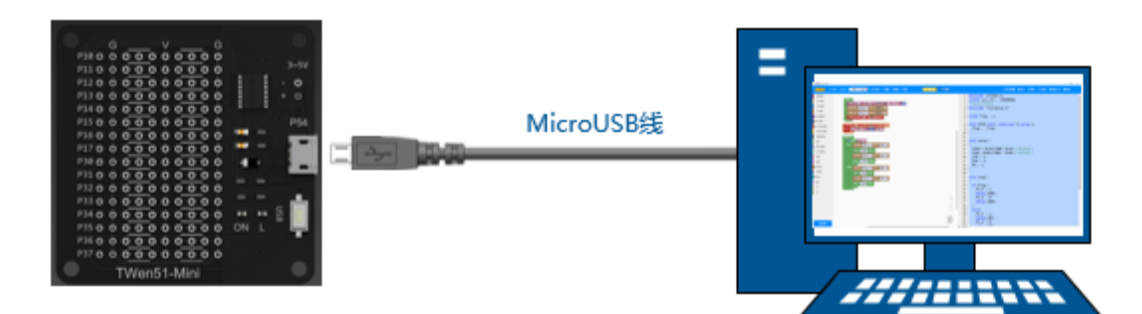

- 2. 安装驱动 驱动安装说明请查看 STC8H 芯片手册的附录 C: STC-USB 驱动程序安装说明。
- 3. 打开 STC-ISP 软件, 会自动搜索到 STC USB Writer (USB1)。

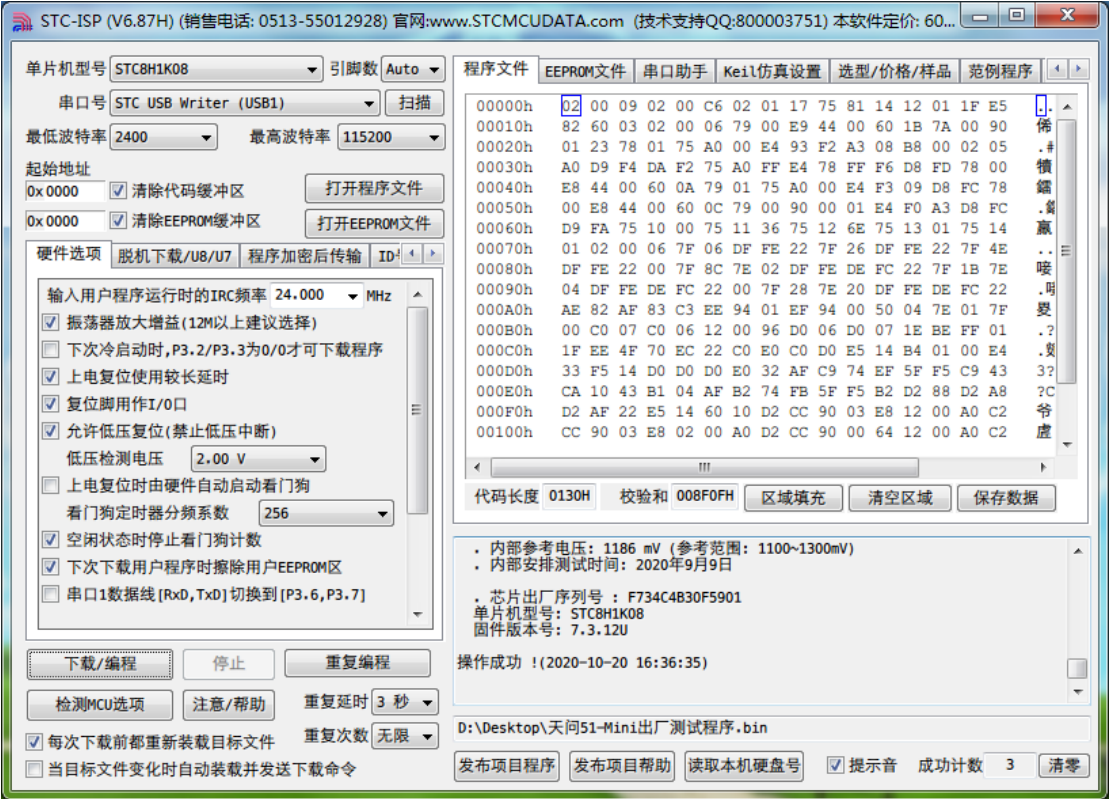

4. 如果觉得每次都需要按住按钮再上电麻烦,可以在编写程序时,设置按键中断,中 断里放入进入 ISP 模式的程序,这样每次只需要按一下按键,就进入 ISP 烧写模式, 不需要插拔 USB。程序如下:

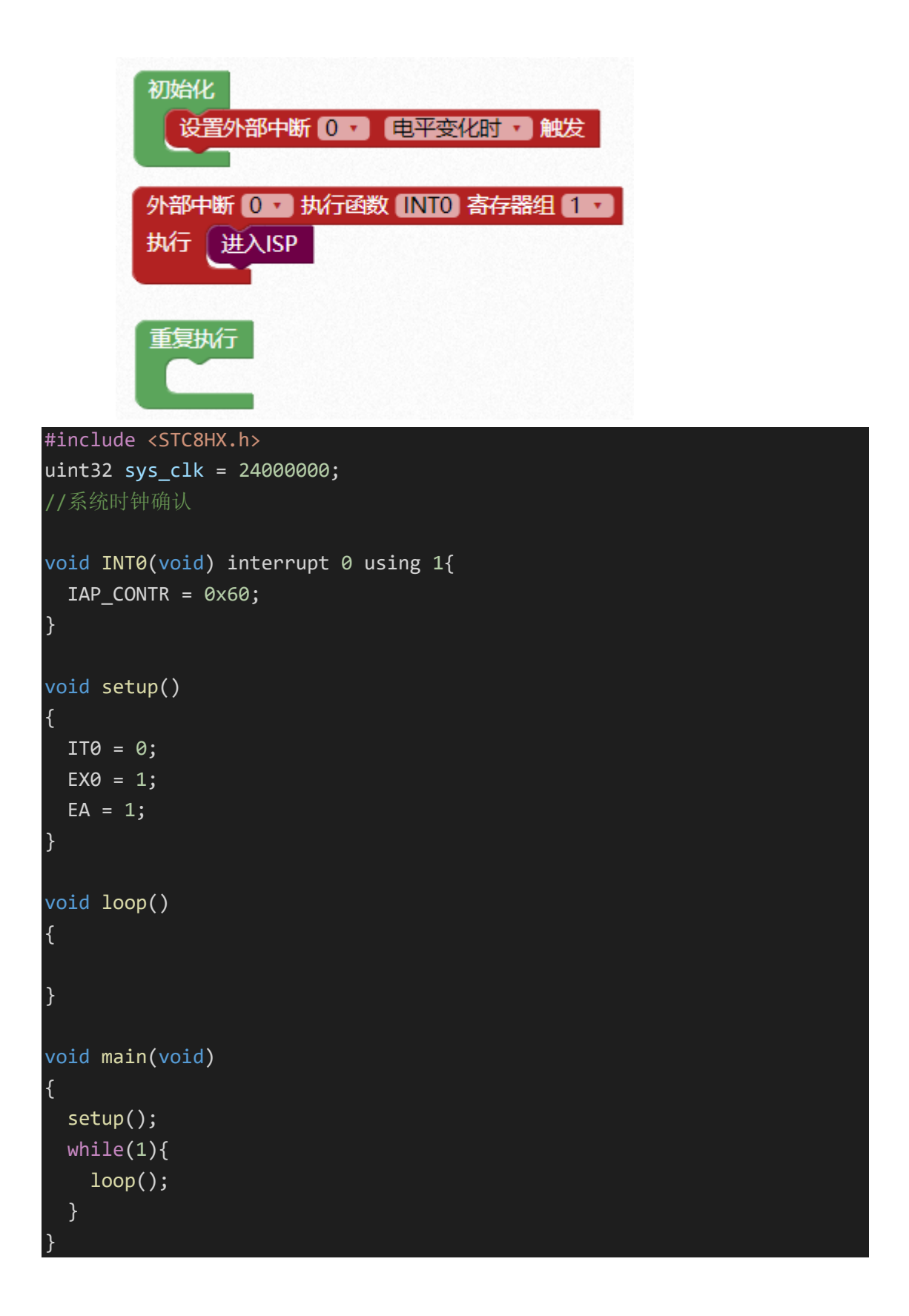

### 面包板孔位说明

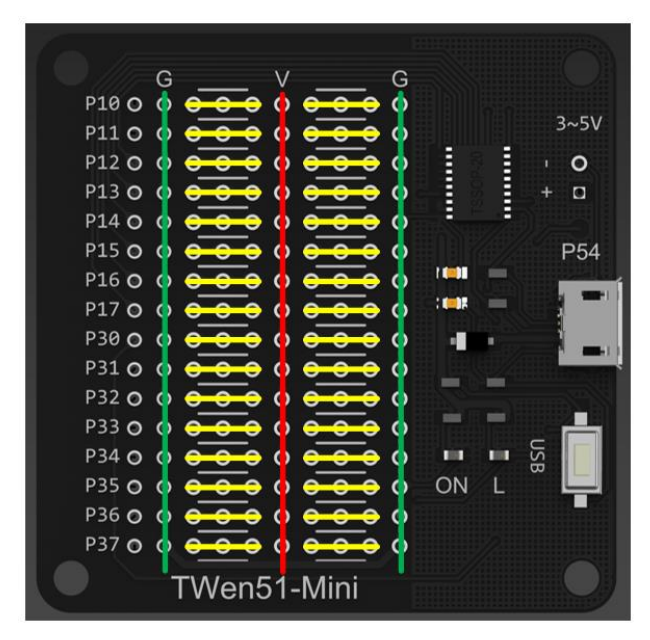

上图中,红色线为电源线,绿色线为地线,这两种内部已经连接好。另外的黄色线为并 排 3 孔的内部连接线,方便在元器件和芯片之间飞线。

### 示例

建议元器件放在背面,正面用来飞线,方便查看线路。

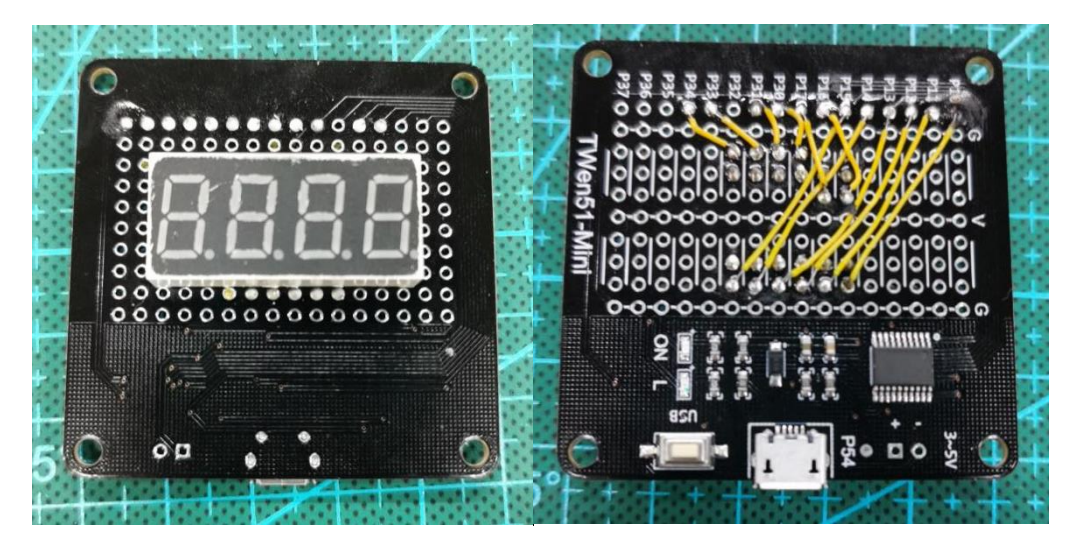

### 编程注意事项

1. 天问初始化

用户在对天问 Mini 进行图形化编程的时候,要特别注意:不能加天问初始化图形块。 因为天问 51 图形块是针对天问 51 开发板的,主要是对开发板上 RGB、LED 灯、数码管、 点阵等外设,在初始化的时候将其关闭,防止开机的时候意外开启。

2. 10 位 ADC

天问 Mini 上的集成芯片是 STC8H1K08, 其内部的 ADC 精度是 10 位。

而天问 51 开发板上的芯片是 STC8H8K64U,其内部的 ADC 精度是 12 位。

所以,在使用到天问 Mini 上的 ADC 时,要特别注意其精度。应该选择 10 位精度的 ADC, 如果选择了12 位精度的 ADC, 那么它也只是启用10 位精度的 ADC。这点要特别注意